#### LTC Residential Claim Submission via iCare Provider Portal

Log on to iCare Provider Portal Provider Portal

From the menu on the left side select **Claims**, next select **create claim**, (see screen shot 1)

Next select **member name** (enter member last name, first name, date of birth or member Medicaid id) click on **search**, (This will bring up the members name) verify your member is correct, click **next** 

Claim Type (Required) select **Institutional Inpatient Claim**, click **next**.

**Provider Information** 

Select the claim type, provider name, and the service address.

Select Claim Type (Required) = **Institutional Inpatient Claim** 

## Type of Bill

Click next, Facility Type (Required) 21- Inpatient skilled nursing

\*note this facility type with the closet match to a residential facility for UB04 submissions

# Frequency 3 – options

01 - Admit through Discharge

02 - First Interim Claim

03 - Continuing Interim Claim

04 - Last Interim Claim

When entering the above Facility Type and Frequency, they will be converted as follows for residential facility/AFH

21 01 will be: 861 – Respite Services 21 02 will be: 862 – First claim for Client

21 03 will be: 863 - Continuous claim for Client

21 04 will be: 864 – Last claim for Client

# Statement From Date and Statement To Date MM/DD/YYYY through MM/DD/YYYY

#### **Admission Details**

Admission Date (the date the member came to your facility) enter MM/DD/YYYY

#### **Admission Hour**

Select - admission time = 00

## **Type of Admission**

Select – 9 – Information Not Available

#### **Admission Sources**

Select – 9 – Information Not Available

## **Discharge Details**

Discharge Date (the though date on claim) enter MM/DD/YYYY

#### **Discharge Hour (Required)**

Select – discharge time = **00** 

#### **Discharge Status (Required)**

Select – discharge status = 30 – Still patient

Select the ICD type & primary Diagnosis Code to enter service details.

## **ICD Type (Required)**

Select - ICD 10

## **Primary Diagnosis Code (Required)**

Enter - Z02.9

## POA Indicator (\*not a required field)

Present on Admission (POA) – means the primary diagnosis was present at the time admission occurs

Select Yes, No, Unknown, Clinically Undetermined or Exempt

# Accept Assignment check box

indicate whether you agree (or is required by law) to accept the Medicare-approved amount as full payment for covered services

#### **Service Line 1**

Date of Service From Date and Date of Service To Date MM/DD/YYYY through MM/DD/YYYY

#### **Revenue Code**

Enter - room and board Rev (example: 0120)

#### **CPT/HCPCS** (previously referred to as HIPAA)

Enter the code that is approved on your Service Request, it must be a 5 digit/character code.

• If a CPT/HCPCS is not provided, use only the Revenue code

## **Units (Required)**

Enter – number of units/days

## **Unit Type (Required)**

Select unit type = Days

## **Charge (Required)**

Calculate – Rev code rates x number of days – Enter Charge amount

Click + Add Service Line to submit additional charges

Once the fields are complete on each service line, click View Estimate

#### Next

Confirm Claims Service Line is correct. Next Submit Claim

Please be sure to review your claim to ensure accuracy. Any corrected claims will need to be submitted on the hard copy LTC Residential Claim form.

#### **Corrected Claims**

Follow the above instructions to submit a claim. But, use the following Frequency in the Statement Summary

Frequency 06 – adjustment of a prior claim (make changes to a paid claim)

Frequency 07 – Replacement of a prior claim (make changes to a denied claim)

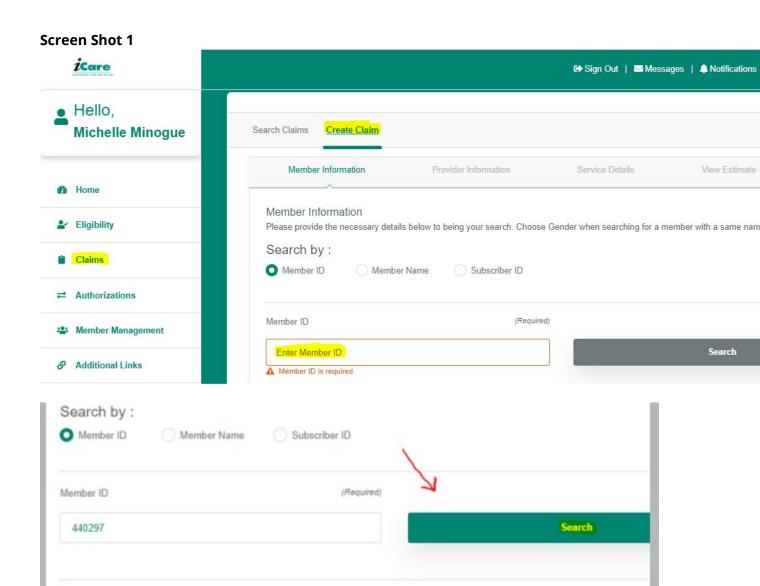

Age

30

Status

Eligible

Group ID

TZSPONSOR000114

Member:

C/O WCS, 3734 W WISCONSIN AVE, MILWAUKEE, WI 53208

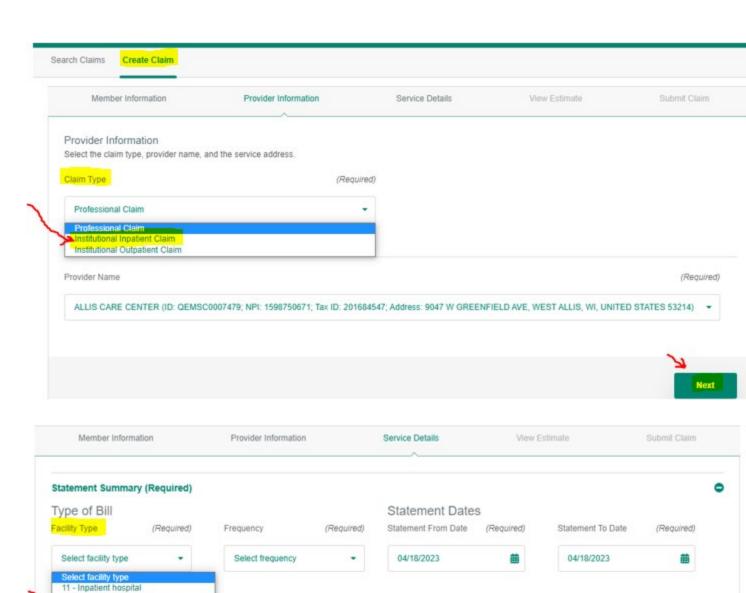

12 - Inpatient hospital (Med B only) 21 - Inpatient skilled nursing 22 - Inpatient skilled nursing (MedB only)

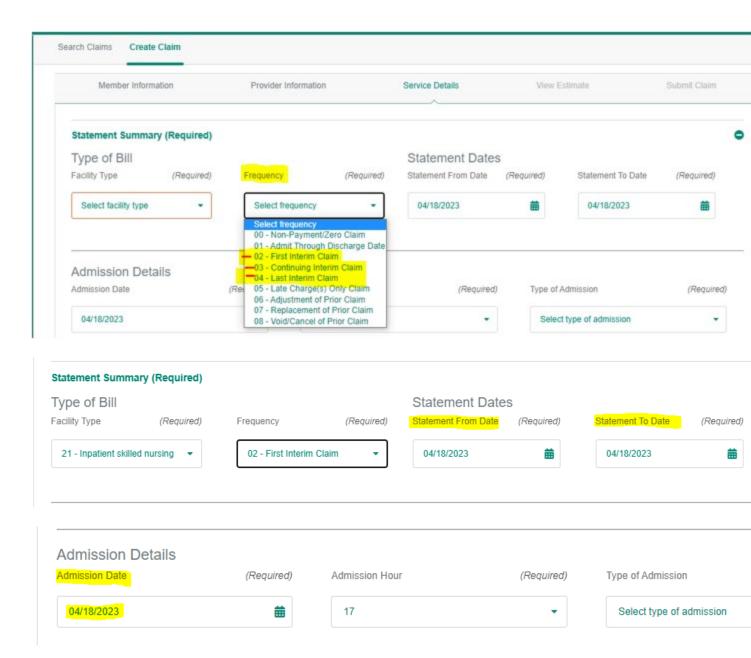

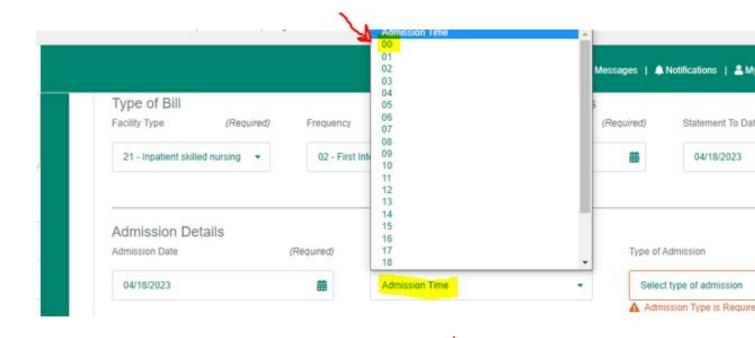

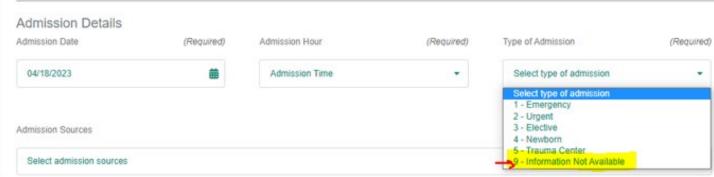

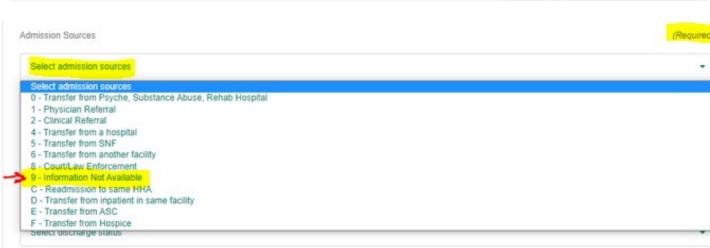

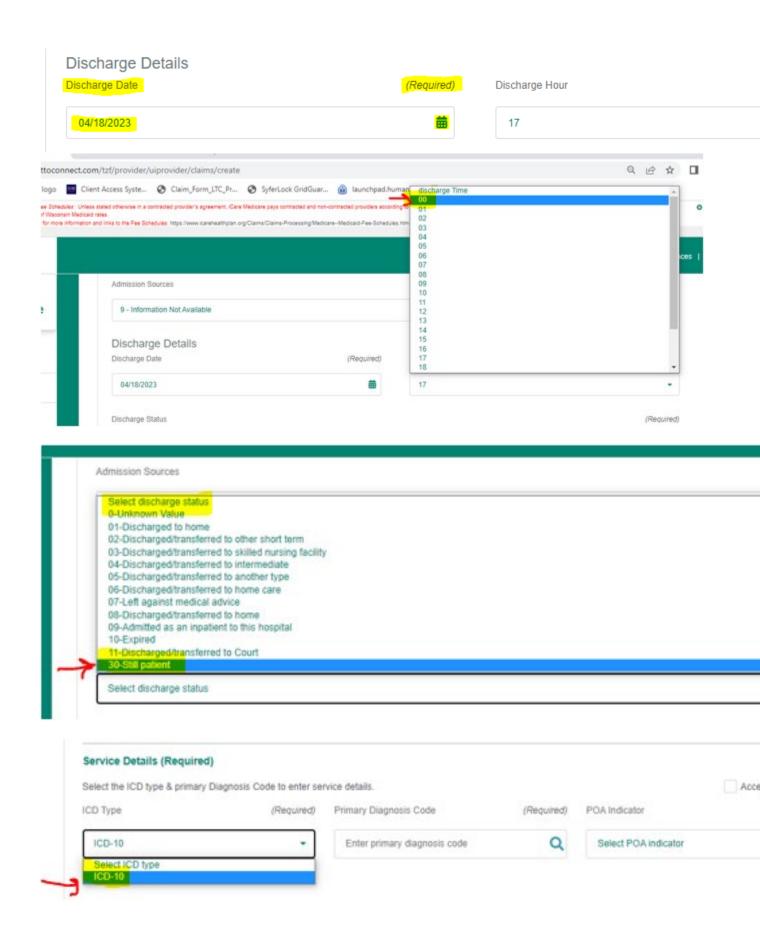

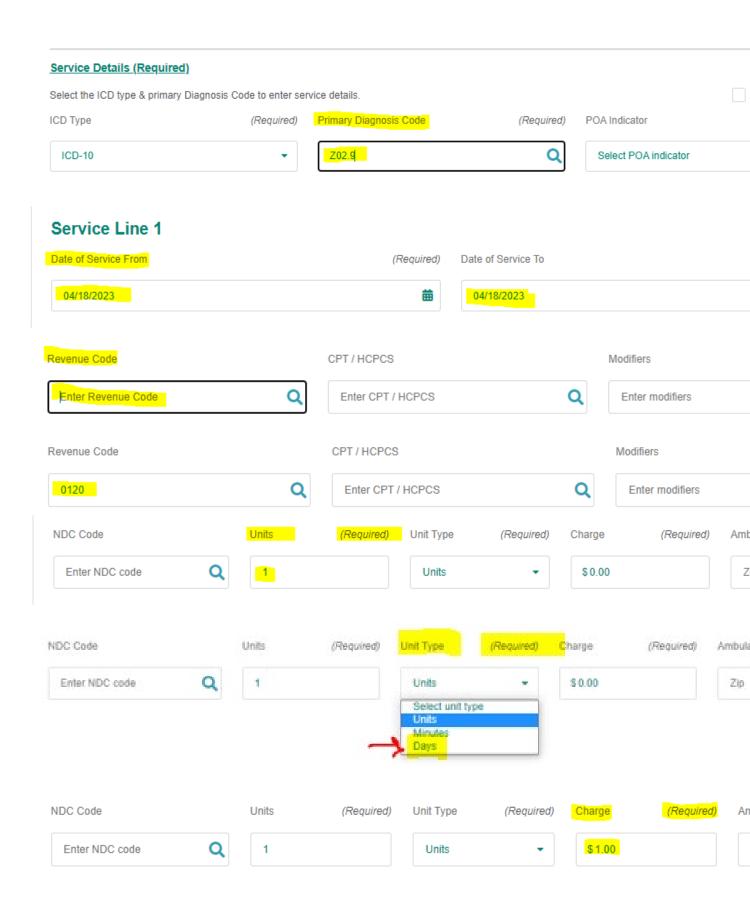

## **Claims Service Line**

| Service Date(s)                                              | Revenue<br>Code | Charged | Allowed | Plan<br>Discount | Copay  | Coinsurance | Deductible | Member F<br>Responsibility F |
|--------------------------------------------------------------|-----------------|---------|---------|------------------|--------|-------------|------------|------------------------------|
| 04/18/2023-<br>04/18/2023                                    | 0120            | \$1.00  | \$0.00  | \$1.00           | \$0.00 | \$0.00      | \$0.00     | \$0.00                       |
| CPT Description  0120-Room & Board - Semi-private (Two Beds) |                 |         |         |                  |        |             |            |                              |